Міністерство освіти і науки України

Академія муніципального управління

## КОМП'ЮТЕРНІ БІЗНЕС-ТЕХНОЛОГІЇ

*Хрестоматія англійською мовою для студентів* 

## Дослідження операцій: моделі оптимізації для прийняття рішень

## **Contents**

**Part 1. OR: history, principle, problems and mathematical models 9 1.1.** Time Line for Operations Research (1936 - 2006) 10 1.2. Introduction 13 1.3. The early years 15 1.4. Lanchester's Theory of Warfare 17 1.5. "Father of Operational Research" P. Blackett 19 1.6. Early post-War developments 20 1.7. OR in USSR 21 L.V. Kantorovich 21 Mathematics in Economics: Achievements, Difficulties, Perspectives 22 1. Specific peculiarities of the problems considered 23 2. The new methods 25 3. Difficulties 27 4. Perspectives 29 E. S. Wentzel 30 N.N. Moiseev 31 V. S. Nemchinov 32 V. M. Glushkov 32 G. E. Pukhov 35 1.8. The rise of systems analysis 35 P. Morse and G. Kimball 37 J. von Neumann 40 G. Dantzig 41 The end of the Cold War and the advent of a new strategic environment 43 Retrospect and prospect 44 1.9. The desktop computing revolution 44 1.10. Spreadsheet revolution 45 GRG2 in Microsoft Excel Solver 48 Forward and Central Differencing 49 Optimality Conditions 50 Multiple Locally Optimum Points 50 Spreadsheet revolution and OR/MS 51 Advantages of spreadsheets 52 Disadvantages of spreadsheets 53 What can we learn? 54 1.11. What is Operations Research? 55 1.12. OR and management 57 Roger Bacon and Scientific Method 57 Elements of scientific method 60 Relationship with mathematics 65 Frederick Taylor and scientific management 66 Henry Gantt and Gantt chart 70 What is Operations Management? 71 Service management 71 History of Operations Management 73 1.13. Elements of OR 76 OR and the Ancient Art 76 OR as the packaged art 76 OR's Practitioners 77 A black box on steroids 77 1.14. OR and Games 78 Fear of Trying 78 BOAs 78 Imagination versus Knowledge 79 Commercial Games 80 Business model 81 Process Control and Program Trading technology 82

Hired Guns 83

1.15. What is Optimization? 84 Terminology 85 Operations research techniques 86 The Operations Research Process 86 Excel Models and OR 90 1.16. Mathematical modeling and Optimization 92 What is Mathematical Programming? 94 What can Mathematical Programming Do? 94 Building an Model 95 Major subfields of MP 97 Techniques 97 1.17. Simulation 98 Terminology 98 Complete LP model 100 1.18. Economics and Operations Research 100 The common history 101 The different perspectives of Economics and OR 102 Where economists and operations researchers have common interests 104 Economics and OR have common roots 108 1.19. Introduction to Genetic Algorithms 109 **Part 2. Optimization: problems and spreadsheet models 112**  2.1. Design and Use of the Microsoft Excel Solver 113 Background and Design Philosophy of the Excel Solver 114 The Architecture of Spreadsheet Programs 115 The Expectations of Spreadsheet Users 115 The Desires of the Spreadsheet Vendors 115 The Role of Bundled Spreadsheet Solvers 116 User Interface and Selection of Objective, Decision Variables and Constraints 116 Decision Variables and the Guess Button 117 Constraints 117 Solver Options 118 Model Extraction and Evaluation of the Jacobian Matrix 119 Solving Linear Problems 120 Automatic Scaling and Related Pitfalls 120 Linearity Test and Related Pitfalls 121 Solving Nonlinear Problems 122 Automatic Scaling 123 Non-smooth Functions 124 Solving Problems with Integer Constraints 125 Saving the Solution and Producing Solver Reports 127 Use of the Solver in Industry 129 Problem Size 130 OR/MS Training 130 Economic Value 131 Use of the Solver in Education 131 2.2. Resource Allocation Problem 134 General Model 134 Model of optimization problem 132 2.3. Four steps in implementing mathematical model in a spreadsheet 135 1. Organize the data for the model on the spreadsheet 135 2. Reserve separate cells in the spreadsheet to represent each decision variable in the MM 136 3. Create a formula in a cell in the spreadsheet that corresponds to the objective function in the algebraic model 136 4. For each constraint, create a formula in a separate cell in the spreadsheet that corresponds to the left-hand (LHS) objective function the constraint 136 2.4. Optimization with the Excel Solver 138 Defining an optimization model 138 Spreadsheet solvers 140 Installing and running Excel Solver 140

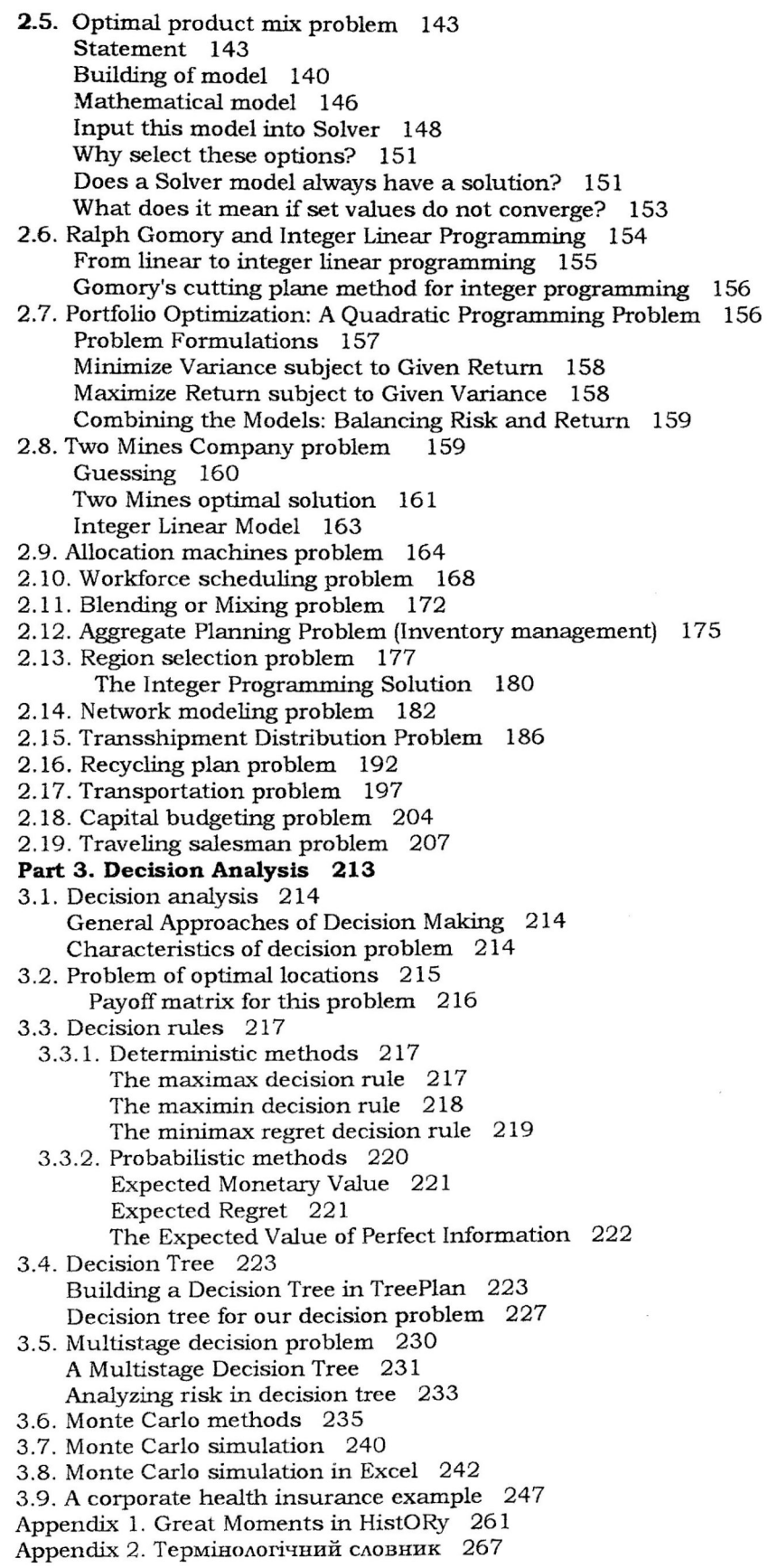

 $\mathbf{r} = \mathbf{r} \times \mathbf{r}$  , where  $\mathbf{r} = \mathbf{r} \times \mathbf{r}$ 

 $\mathcal{L}(\mathcal{L})$  and  $\mathcal{L}(\mathcal{L})$  .

 $\mathcal{L}^{\text{max}}_{\text{max}}$  and  $\mathcal{L}^{\text{max}}_{\text{max}}$ 

 $\mathcal{A}^{\mathcal{A}}_{\mathcal{A}}$  .